# **STREAMLYNE TIP SHEET REQUESTING SUB ORGANIZATIONS**

# **REQUESTING AN ORGANIZATION (SUB) BE ADDED OR UPDATED IN STREAMLYNE**

## **How to request an Organization (sub) be added into Streamlyne**

When a subrecipient organization needs to be added to a Streamlyne PD, first test that the sub is not already in Streamlyne. You can search for an existing Organization in two ways, in a PD or in the Main Menu of Streamlyne.

## **Searching in a Streamlyne PD:**

- 1. Go to Proposal > Organizations, Performance Site & Collaborators > Collaborators
- 2. Select the magnifying glass to initiate a search

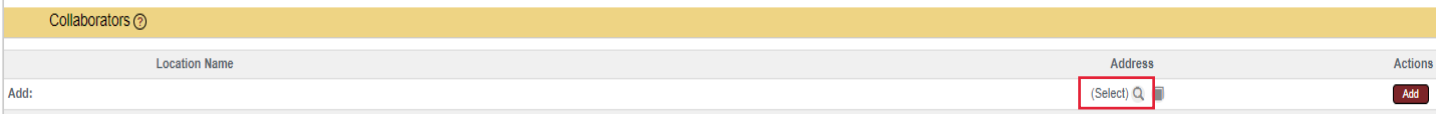

- 3. In Organization Name, enter the full name or the partial name of the sub. A partial name should be accompanied by the wild card symbols (% or \*) at the beginning and end, such as: Kansas State University -> entered as %Kansas%
- 4. Select Search
- 5. Return value on the Organization if found (and ready to pull this Org into the PD)
- 6. If not found in this search, you have confirmed that this Organization is not in Streamlyne.

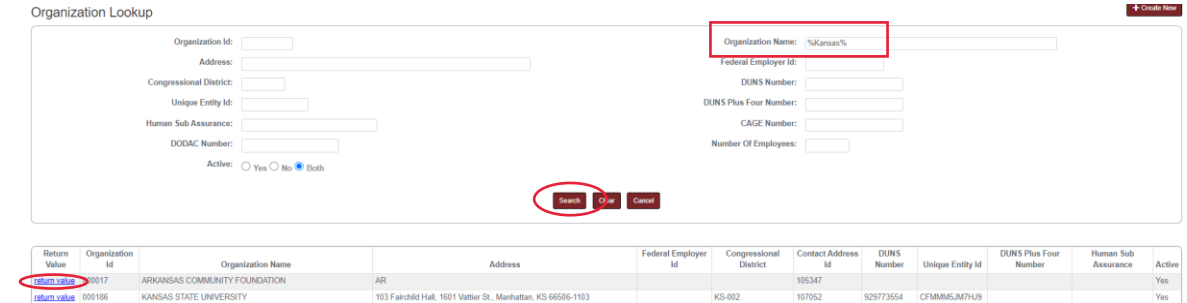

## **Searching in Main Menu:**

1. Go to Main Menu > Settings > Organizations

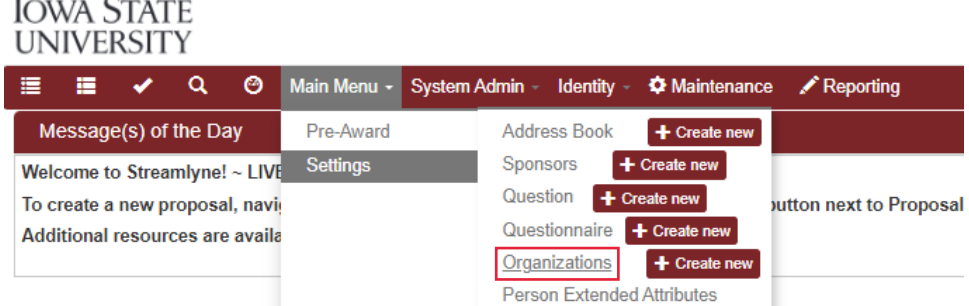

# **STREAMLYNE TIP SHEET REQUESTING SUB ORGANIZATIONS**

# **REQUESTING AN ORGANIZATION (SUB) BE ADDED OR UPDATED IN STREAMLYNE**

#### 2. Enter the full name of the Organization, or a partial name with wildcards (\* or %) at each end of the entry. Organization Lookup

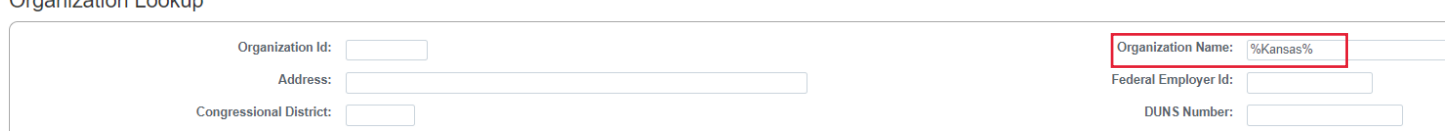

To request an Organization in Streamlyne Go to<https://www.ospa.iastate.edu/>

This search will generate options that are already in Streamlyne. Here you can also see the Organization ID, if you wish to document that and use it later for your Org entry. If this search does not generate a result, you can then proceed to requesting the Sub Organization be added to the Streamlyne system.

### **Requesting a New Organization:**

1. Navigate to the Streamlyne Request forms on the upper right corner of this OSPA homepage.

### Welcome to the Office of Sponsored Programs Administration at **Iowa State University**

#### **Streamlyne Request Forms**

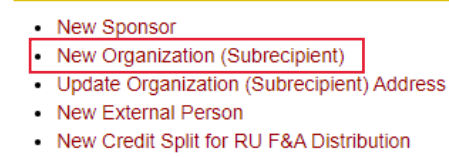

#### **Our Mission**

The Office of Sponsored Programs Administration (OSPA) promotes and facilitates the research, education, and outreach missions of lowa State University by supporting and administering research and sponsored programs.

- 2. Click on New Organization (Subrecipient) link to be taken to the request form.
- 3. Enter as complete information as you have.

A few things you may want to have ready before you initiate this request form:

- Subrecipient type (non-profit, Federal, County, etc.,)
- Subrecipient Unique Entity Identified (UEI) if applies/known
	- o This can be located at Sam.gov, on an Institutional information page (a web search will usually find this), or we recommend you request it from the sub.
- Full organization address, including 9-digit zip code
- Congressional District
	- o Search for this by zip code or by State at the US Census Bureau <https://www.census.gov/mycd/>
- Due date of the proposal

# **STREAMLYNE TIP SHEET REQUESTING SUB ORGANIZATIONS**

# **REQUESTING AN ORGANIZATION (SUB) BE ADDED OR UPDATED IN STREAMLYNE**

This request may take 24 hours. Please submit the request as soon as possible in your proposal development process, and follow up if you are unsure of the status.

## **How to request an Organization Address update in Streamlyne**

If a Sub Organization is already in the system, but you recognize that the address is incomplete or incorrect, you can also submit a form to update that address. This is not intended to be used when you want to identify an alternate location at that Organization for a Performance Site. If an alternate location needs to be entered, and it is a S2S submission, please consult with OSPA for assistance.

Select **Update Organization (Subrecipient) Address** at top right corner of the OSPA webpage to select this option and complete the fields.

Welcome to the Office of Sponsored Programs Administration at **Iowa State University** 

#### **Our Mission**

The Office of Sponsored Programs Administration (OSPA) promotes and facilitates the research, education, and outreach missions of lowa State University by supporting and administering research and sponsored programs.

The data needed in this form matches the data in the New Organization (Subrecipient) form. See above for that list of specific organization/address items to have available to fully complete this request.

### **Streamlyne Request Forms**

- . New Sponsor
- New Organization (Subrecipient)
- Update Organization (Subrecipient) Address
- New External Person
- . New Credit Split for RU F&A Distribution